# 配置可报告的全局变量,以捕获在分析器上流的 菜单节点处选择的数字

### 目录

简介 先决条件 要求 使用的组件 在WxCC门户上创建可报告的变量 验证

## 简介

本文档介绍配置可报告的全局变量以捕获在分析器上流的菜单节点上输入的数字的步骤。

作者:Bhushan Suresh,思科TAC工程师。

## 先决条件

### 要求

Cisco 建议您了解以下主题:

- Webex联系中心(WxCC)2.0
- Webex联系中心管理员对租户的访问

#### 使用的组件

本文档中的信息基于以下软件版本:

• WxCC 2.0

本文档中的信息都是基于特定实验室环境中的设备编写的。本文档中使用的所有设备最初均采用原 始(默认)配置。如果您的网络处于活动状态,请确保您了解所有命令的潜在影响。

## 在WxCC门户上创建可报告的变量

### 第1步:在WxCC门户上的Provisioning > Global Variables下创建可报告的变量

#### Global Variable

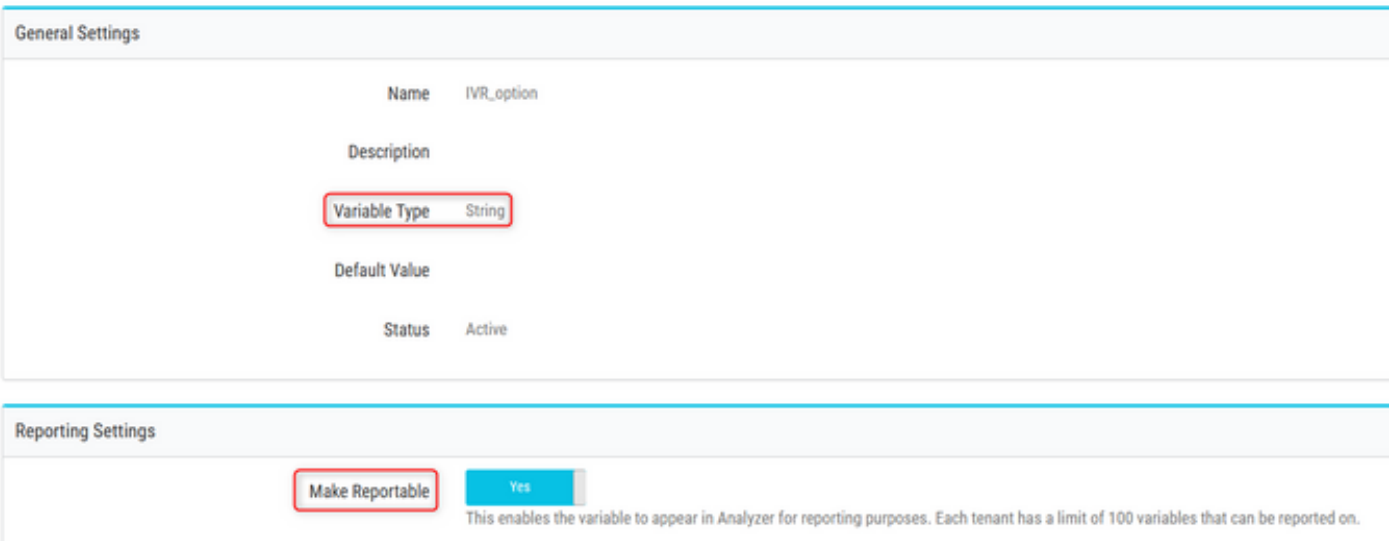

### 第2步:使用菜单节点创建流或编辑现有流。在Global Variables下,在此填充在Portal页面上创建的 变量

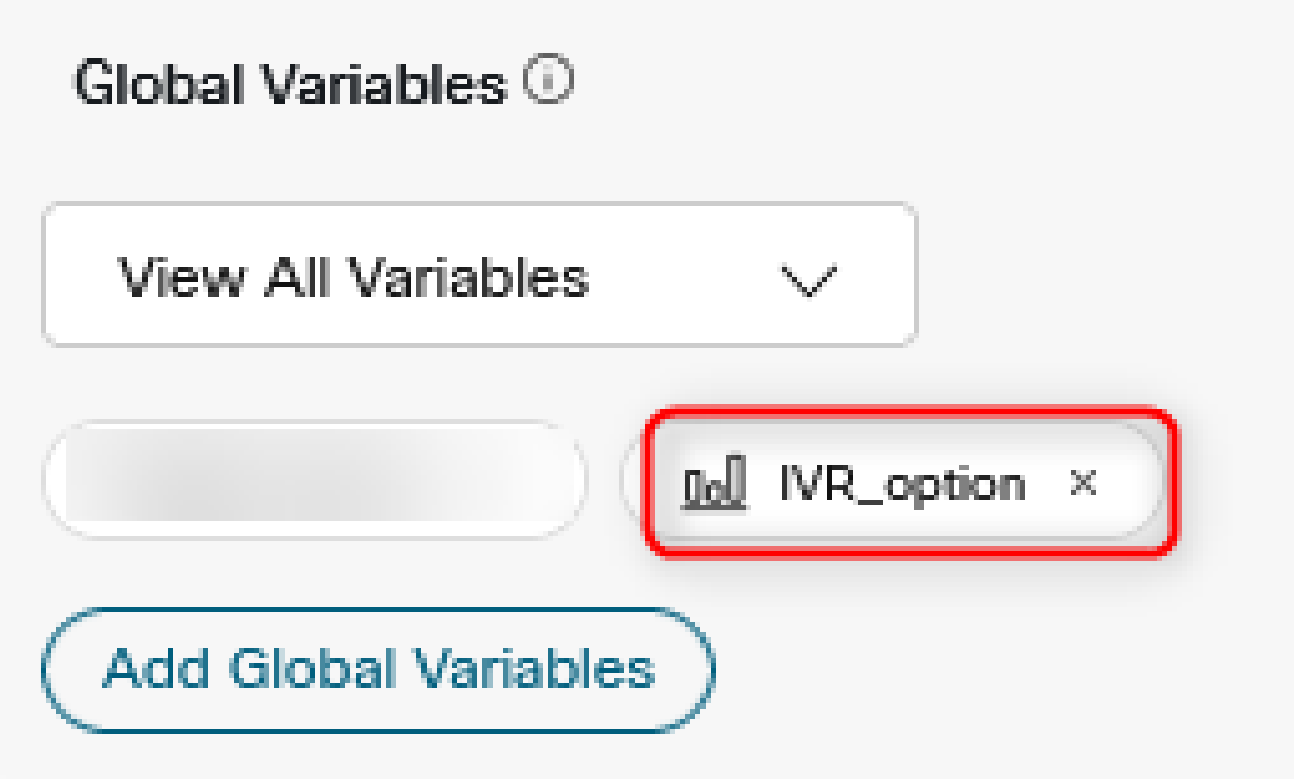

第3步:在Menu节点后创建SetVariable节点,并将之前步骤中创建的Global Variable映射到Menu节 点中的输出变量(DigitsEntered)

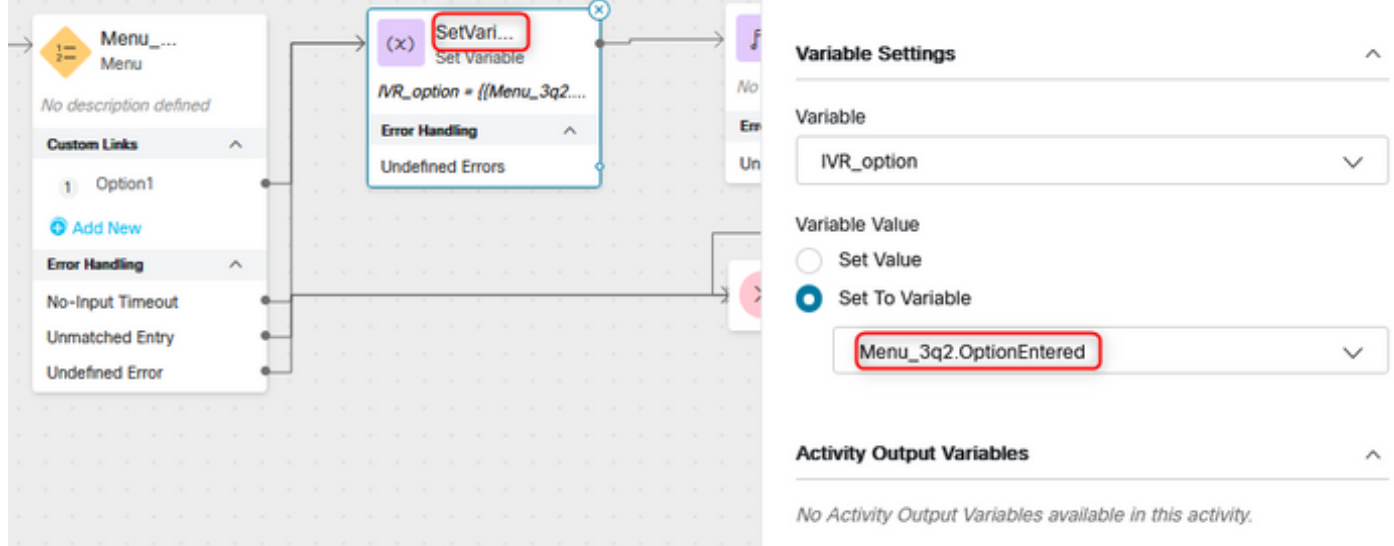

## 验证

在Analyzer上创建客户会话记录(CSR)报告,并且在上一步骤中创建的全局变量显示为配置文件变 量

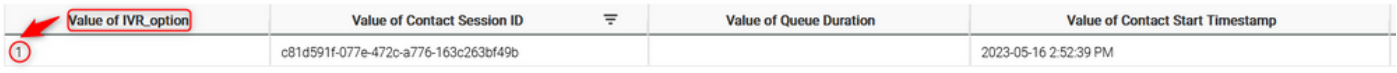

#### 关于此翻译

思科采用人工翻译与机器翻译相结合的方式将此文档翻译成不同语言,希望全球的用户都能通过各 自的语言得到支持性的内容。

请注意:即使是最好的机器翻译,其准确度也不及专业翻译人员的水平。

Cisco Systems, Inc. 对于翻译的准确性不承担任何责任,并建议您总是参考英文原始文档(已提供 链接)。